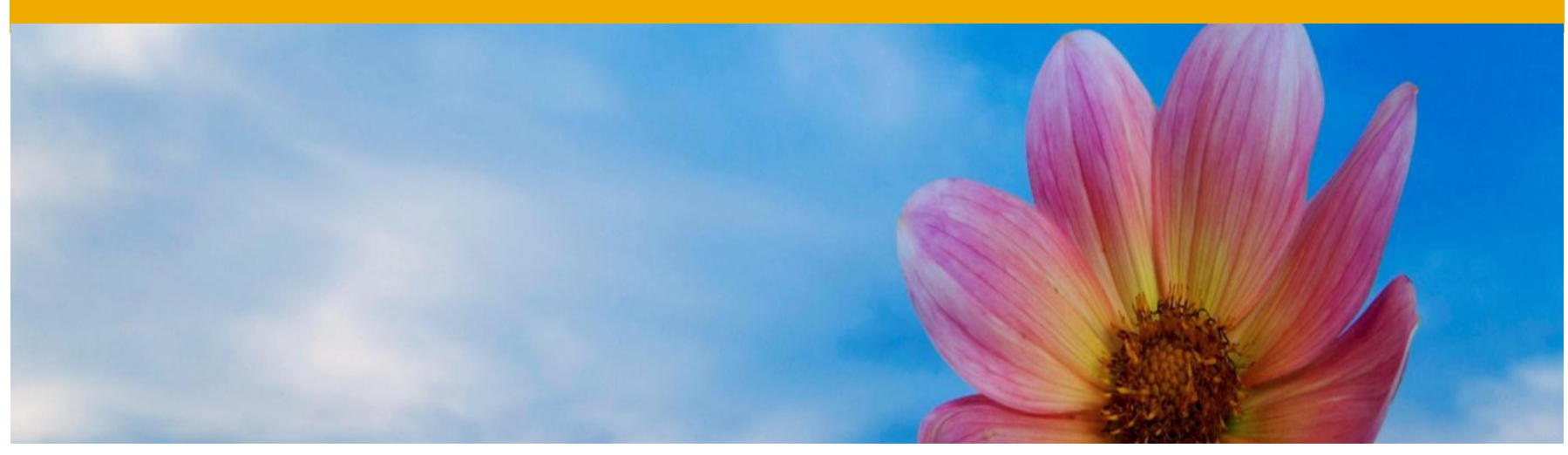

# **Building Blocks of the SAP Fiori Launchpad**

An introduction to all the components that comprise the Fiori Launchpad

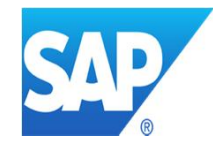

## **Launchpad Configuration Steps** Process Overview

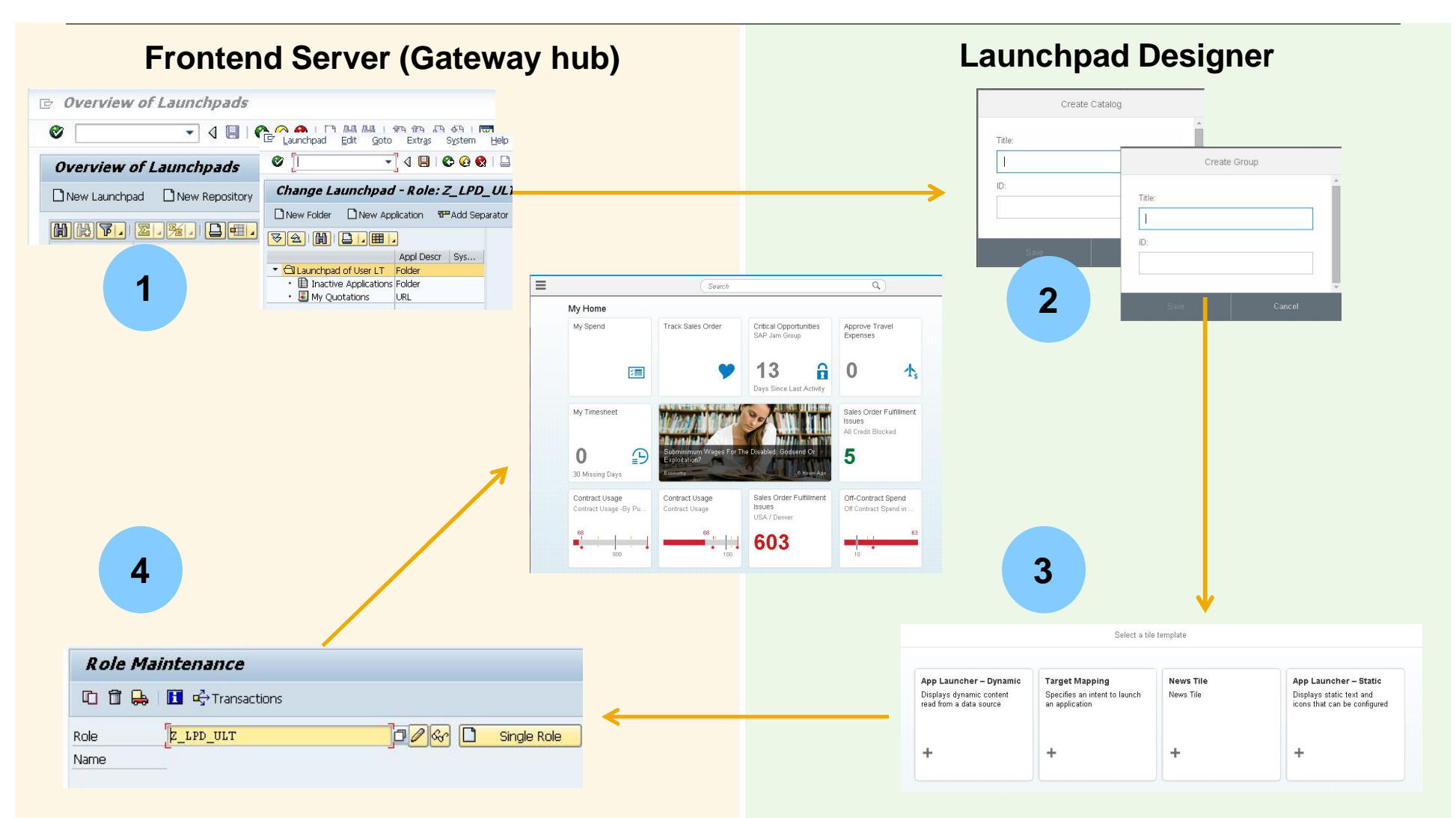

## **Launchpad**

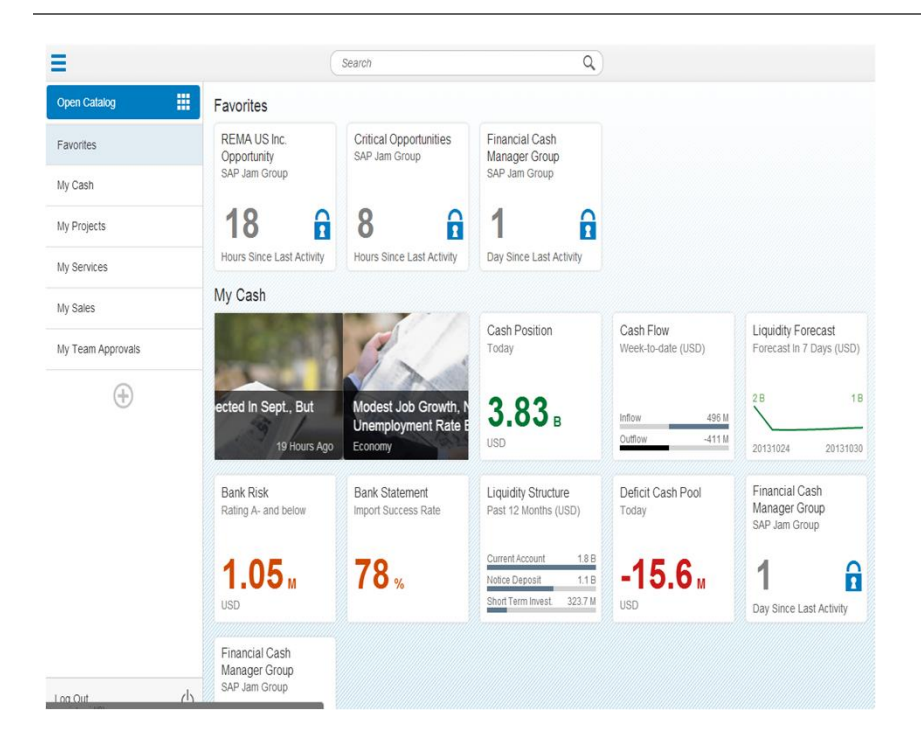

Features of the Launchpad Home:

- Tile types: Static, Dynamic, Smart Business KPI, News, Jam
- Groups
- HANA based search

Features of Open Catalog:

- Search in tile catalogs
- Add a new group
- Personalize and create a custom group
- My Home default group for everyone

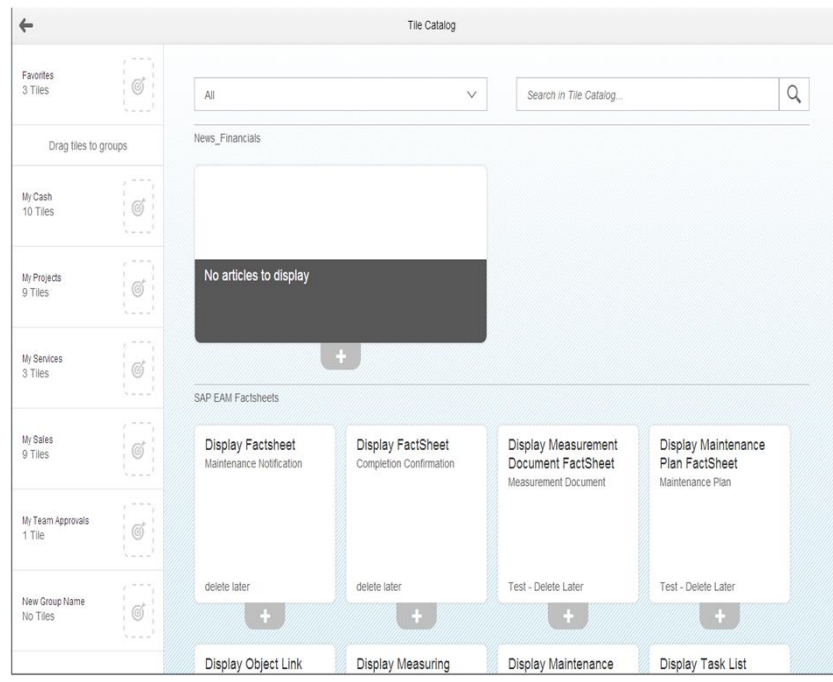

#### **Launchpad Customizing**

- In your Gateway hub use transaction LPD\_CUST to create and configure a Launchpad and its applications.
- Activities:
	- Create new, and edit existing Launchpad's
	- Add applications to Launchpad's and configure the applications
	- Specify parameters and parameter mapping if necessary
	- Copy an entire Launchpad and copy applications from one Launchpad to another
	- Perform searches in a Launchpad

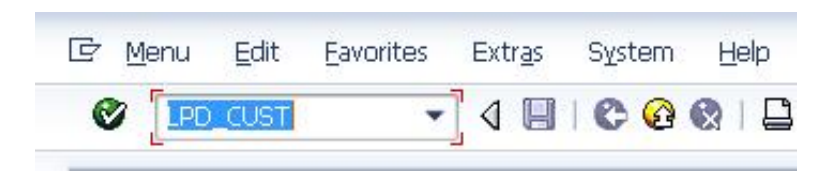

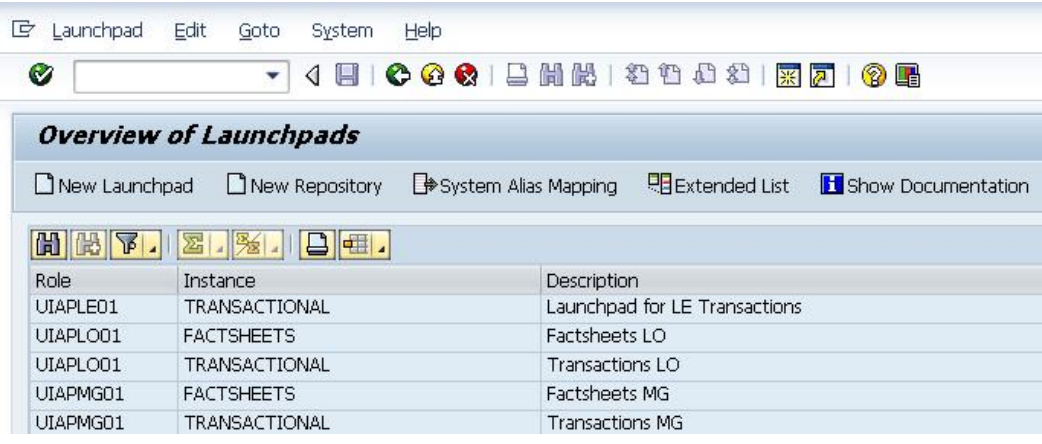

## **Transport Request**

- Transport requests (aka change requests) are a collection of changes made in the development system.
- These changes need to be created and assigned to a system (QA, Prod etc.)
- The initial transport request is created in the Gateway system.
- When in the Launchpad Designer the admin will need to assign their changes (new catalog/group, edits etc.) to a system.

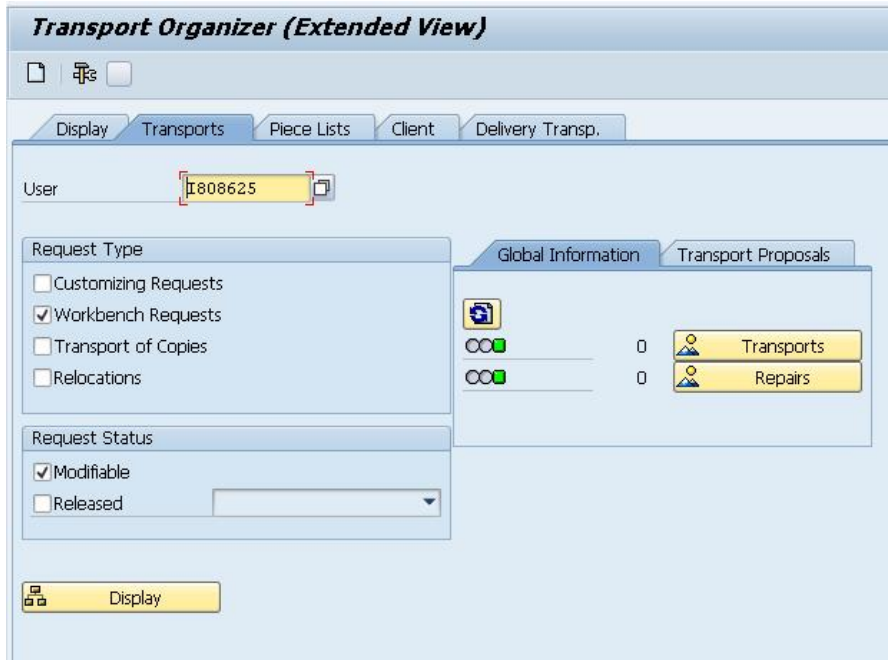

## **Layer CONF/CUST**

#### Fiori Launchpad - Design Time Layer Options

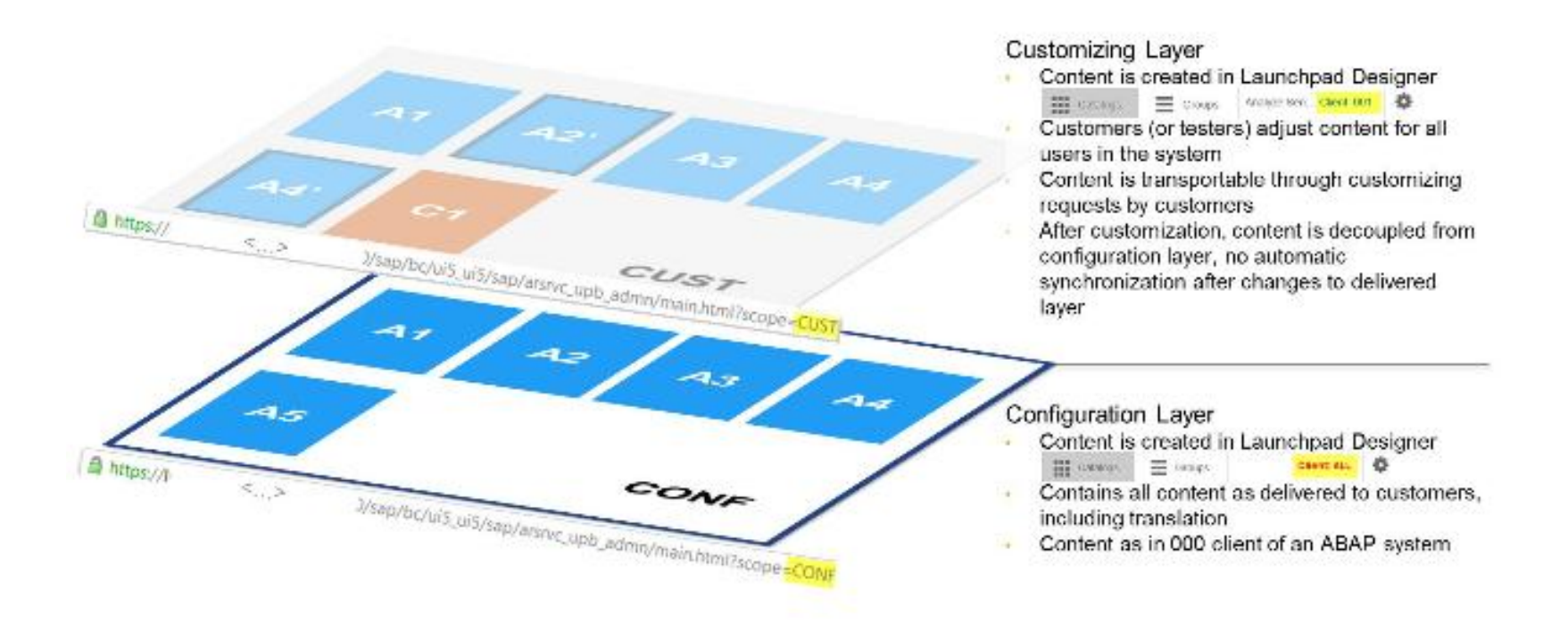

## **Launchpad Designer** Administration Environment of Fiori

Standard SAP Tool for:

- Configuring tiles for static and dynamic app launchers and target mapping
- Creating preconfigured groups and catalogs for the homepage
- Transporting the configurations via correction requests/packages or customizing workbench

Process:

- Administrators would first use the Launchpad designer to configure tiles, catalogs, groups, and transport them to target systems
- PFCG admins then assign the created work to roles

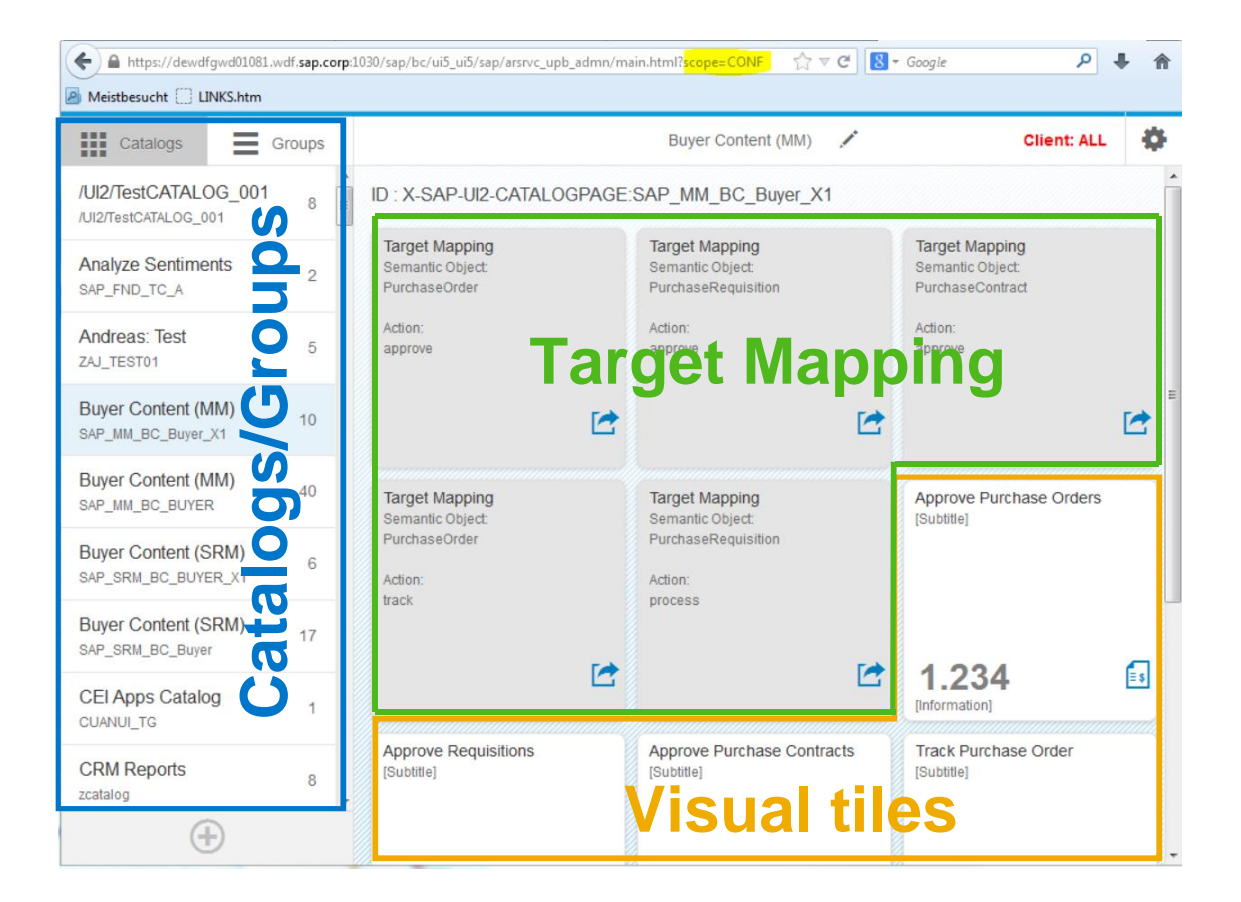

## **Catalogs**

- Define the set of all tiles that users can use to personalize the home page.
- Repository of available tiles and target mappings
- Catalogs are assigned to PFCG roles and made available to users through the Fiori Launchpad

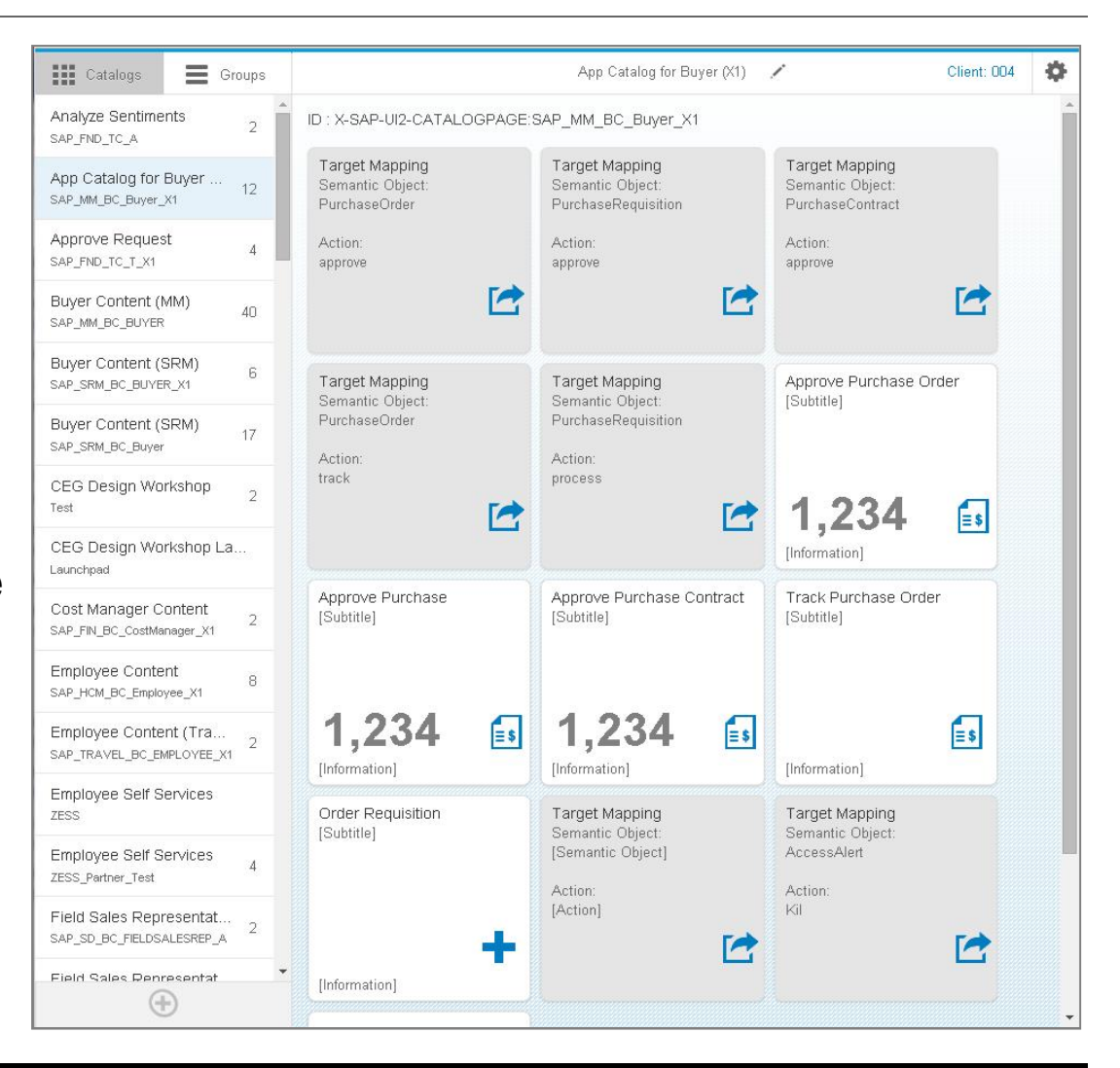

#### **Groups**

- Groups provide the predefined content a user sees when first accessing the homepage
- A subset of catalogs which contains the apps visible on the Fiori Launchpad entry page
- Groups do not contain target mapping, only tiles

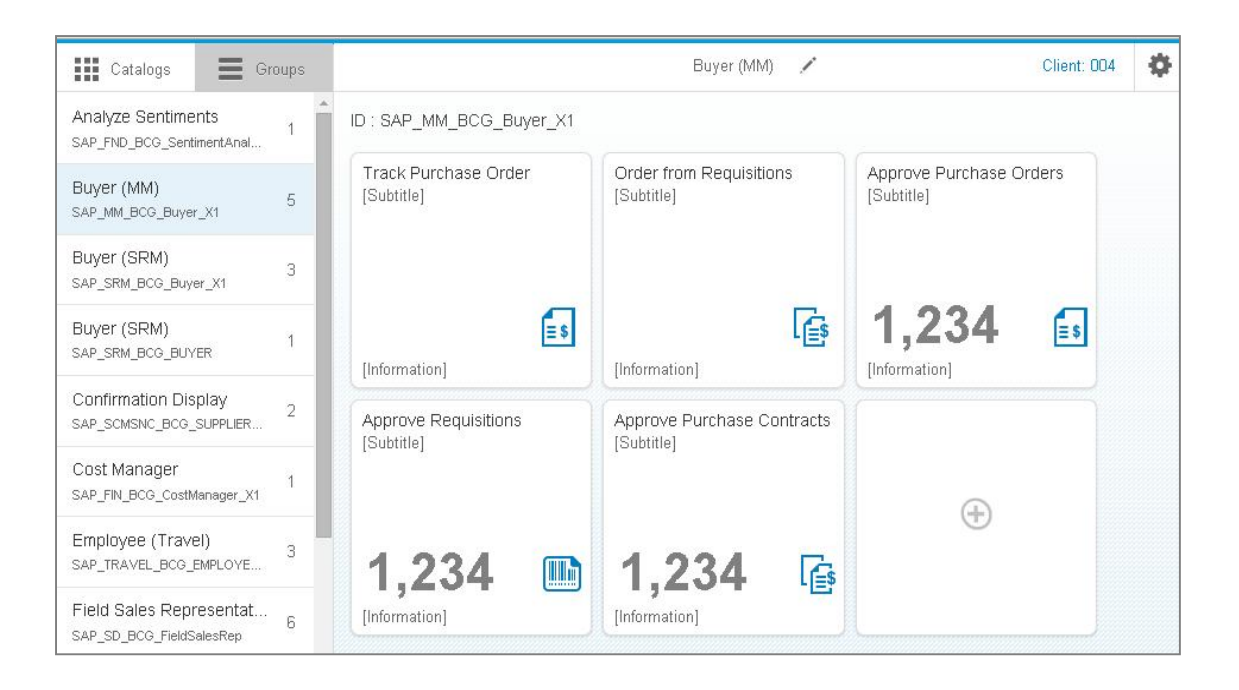

#### **Adding Tiles to a Catalog**

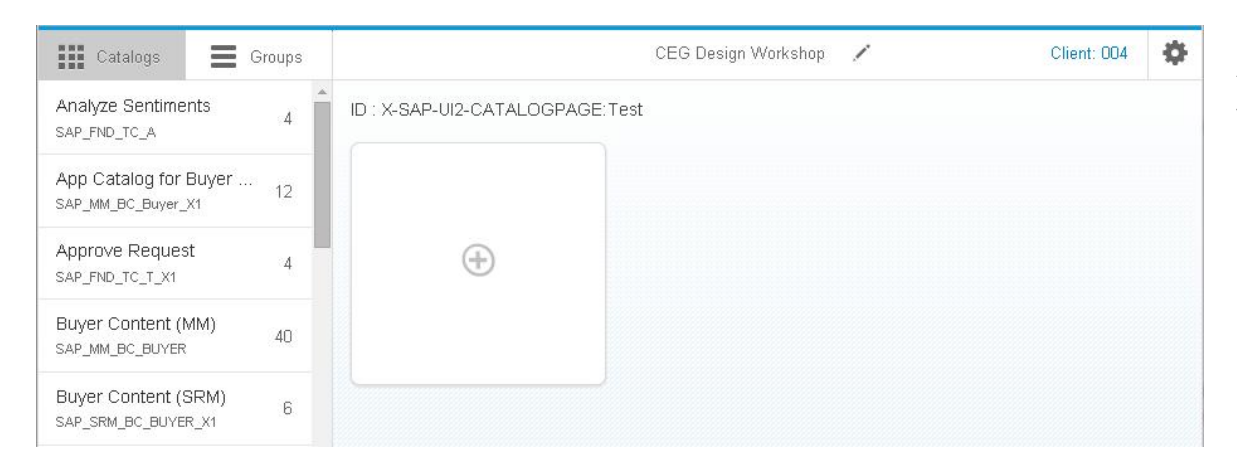

After creating a new catalog you will be presented with a screen like this. Click the + icon to add your visual tiles and add target mappings

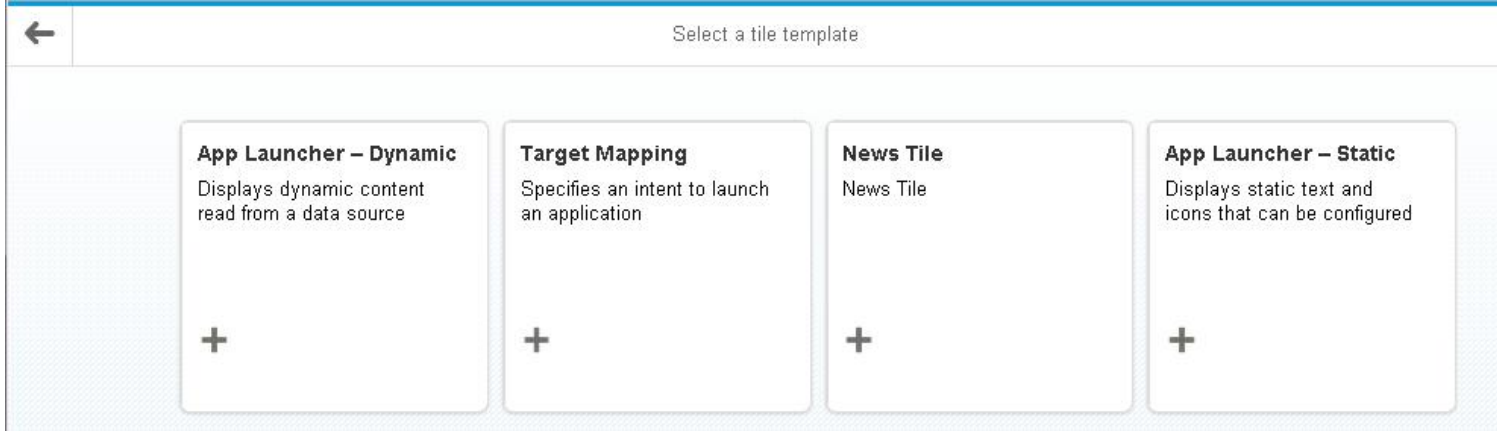

## **Tile Types** App Launcher – Visual

#### **Main visual part of the Launchpad**

**1. Static Tile** 

Show predefined static content (text & icon)

**2. Dynamic Tile** Show numbers that can be read

dynamically

#### **3. News Tile**

Flips through news messages according to the configuration of the tile

#### **4. KPI Tile\***

Displays KPIs in your tile in real time

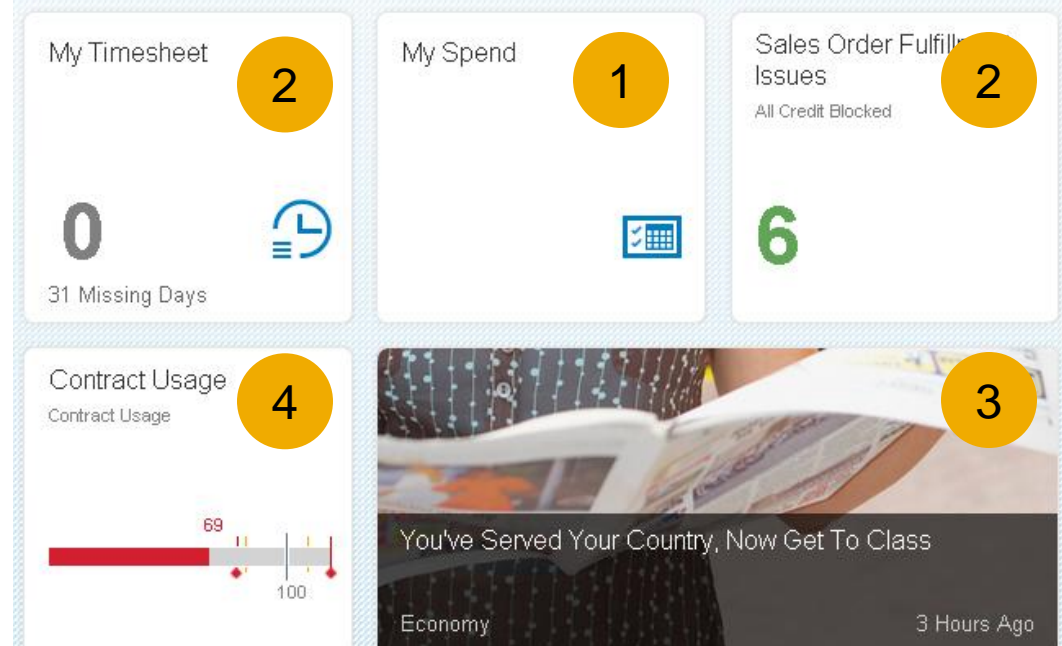

\*uses the KPI Modeler tool

## **Tile Templates** Static (1/4)

÷

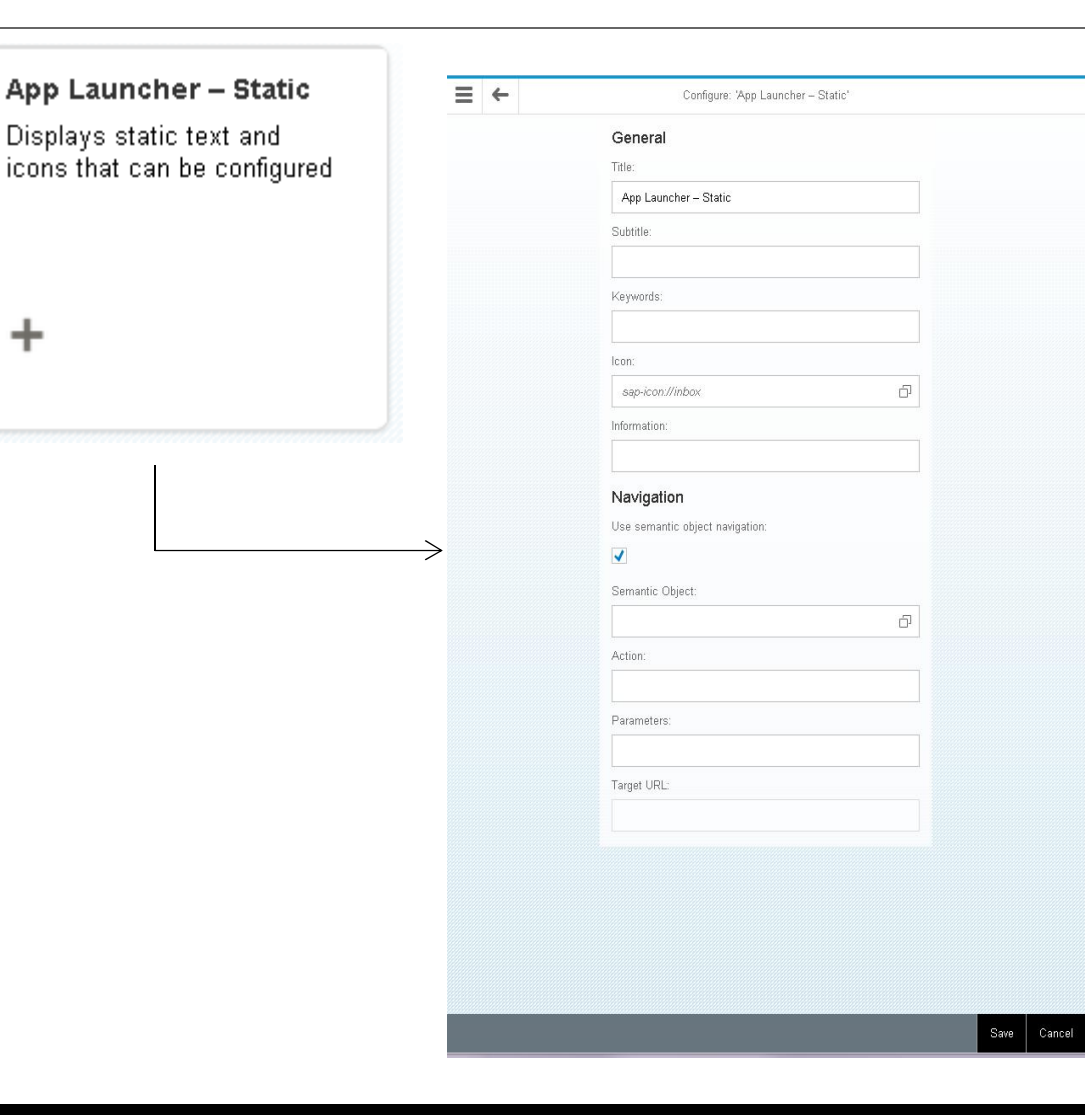

**Title –** What will be displayed on the tile **Subtitle –** title displayed under the title

**Keywords** – Tagging concept

**Icon –** Choose an icon from the library

Information – text to be displayed at the bottom of the tile

**Use Semantic Object Navigation**  – Deactivate this checkbox if you want to define the navigation target using a simple URL rather than a semantic object

**Semantic Object** – what is to be referred to when clicking the tile. Example 'Order'

**Action** – operation that is intended to be performed on the semantic object when the user clicks the tile. Example 'Display'

**Parameters** – key value pairs defining parameters for the semantic object. For example 'orderID=4711'. Multiple parameters are separated by an ampersand.

**Target URL** – If using semantic object navigation this URL will be automatically filled for you. If not enter any URL here.

# **Tile Templates** Dynamic (2/4)

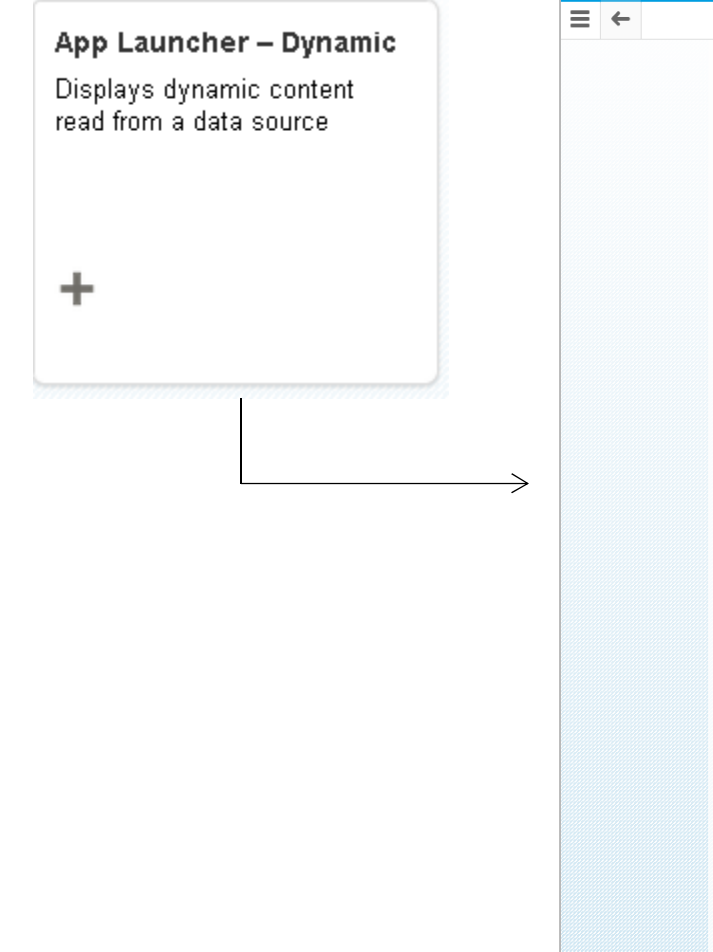

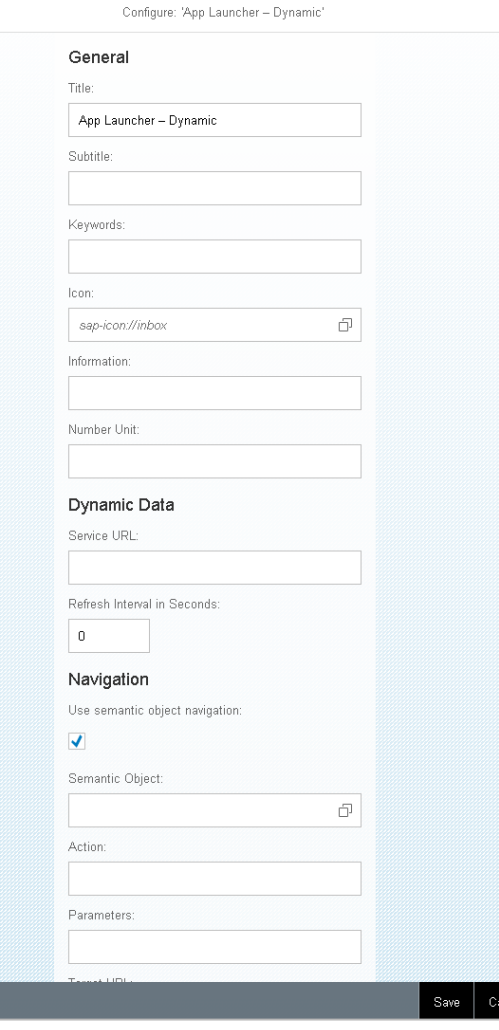

Dynamic Apps use an Odata service to pull information to be displayed on the Launchpad

All the information is the same as the static tile with the exception of Number Unit and the Dynamic Data section.

#### **Number Unit – the unit to be displayed below the number (ex: USD)**

**Service URL –** URL of an OData service from which the data will be read.

**Refresh Interval –** Number of seconds after which dynamic content is read from the data source again and the data is refreshed.

## **Tile Templates** News Tile (3/4)

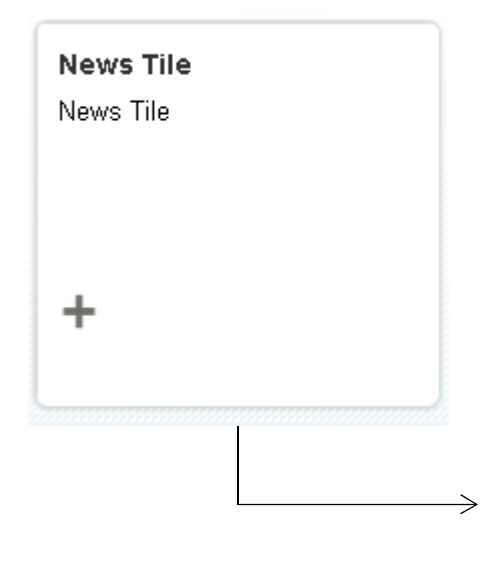

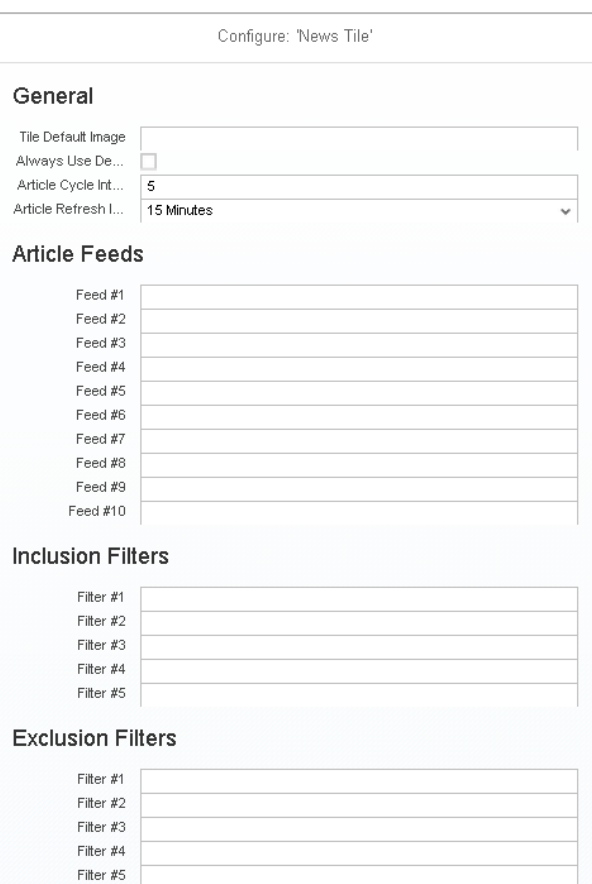

**Title Default Image** – enter a URL for the default image you want to use or by default the news tile provides 12 default images that it cycles through.

**Always Use Default Image – when checked** it will use the URL you provided first or if none was provided it will use the 12 default images.

**Article Cycle Interval (secs)** – minimum (default) is 5. this controls the rate at which the articles cycle through the news tile.

**Article Refresh Interval – default is 15** minutes. This controls the rate at which the news tile requests news articles from the article feeds.

**Article Feeds** – Maximum 10 RSS feeds, you enter a URL here

**Inclusion Filters** – Text field with a maximum of 5. Filters the feeds and includes any articles that contain the same text in the title of the article.

**Exclusion Filters** – Text field with a maximum of 5. Filters the feeds and excludes any articles that contain the same text in the title of the article.

## **KPI Modeler** KPI Tiles

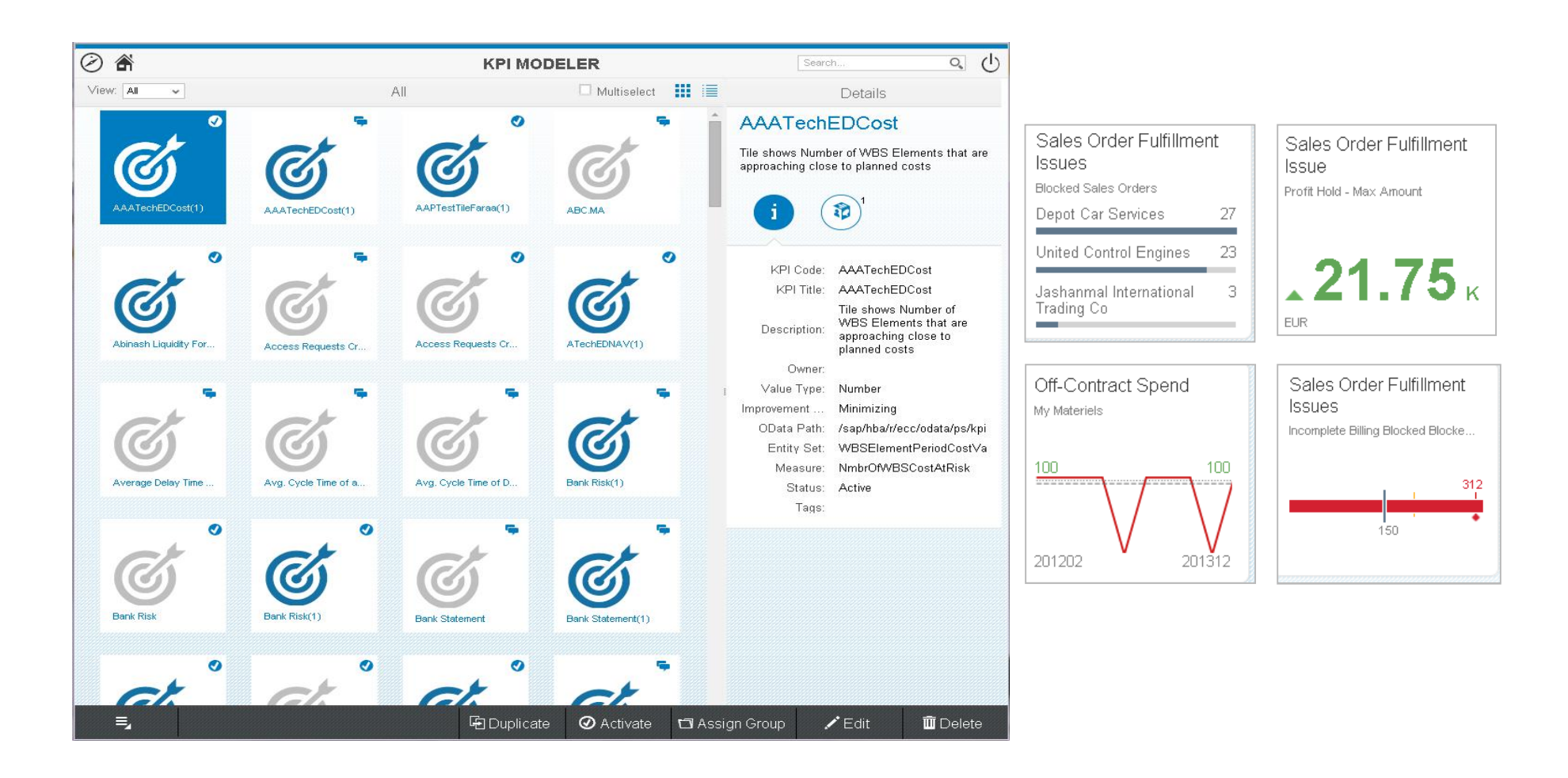

## **Tile Templates** Target Mapping (4/4)

Specifies an intent to launch

**Target Mapping** 

an application

÷

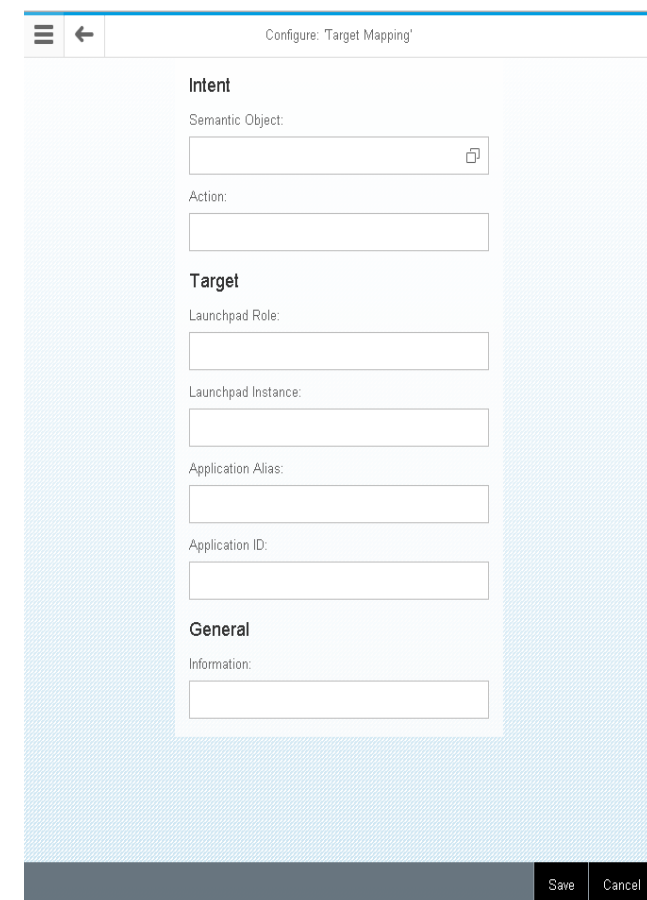

↘

**Semantic Object –** Same as defined in the app launcher tile

**Action –** Same as defined in the app launcher tile.

**Launchpad Role -** Same role as defined in LPD\_CUST

**Launchpad Instance –** Same as defined in LPD\_CUST (transactional, factsheet, analytical)

**Application Alias –** same as defined in LPD\_CUST

**Application ID –** same as defined in LPD\_CUST

**Information –** important or helpful comments/dependencies

## **Role Assignment**  PFCG

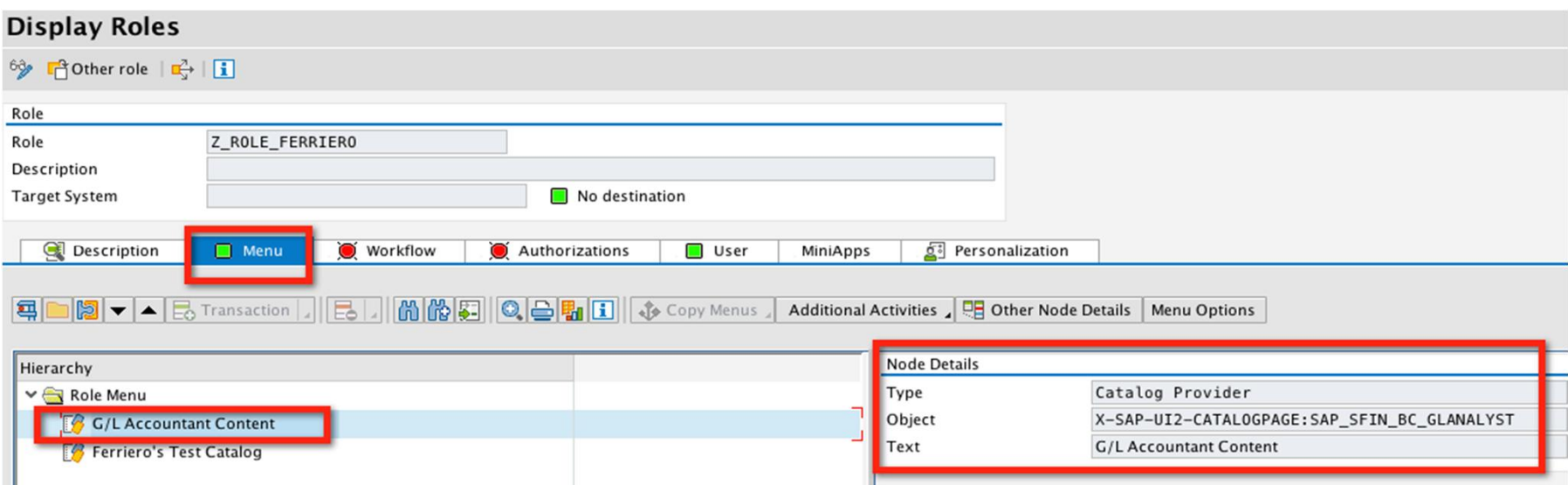

- PFCG roles support a 1:1 relationship with Fiori applications (1 role per app) and then assign users to those roles.
- All users must be assigned to roles for specific apps before they can access them.
- Once roles are assigned users will see their assigned roles when they launch their Launchpad

# **© 2014 SAP AG. All rights reserved.**

No part of this publication may be reproduced or transmitted in any form or for any purpose without the express permission of SAP AG. The information contained herein may be changed without prior notice.

Some software products marketed by SAP AG and its distributors contain proprietary software components of other software vendors.

Microsoft, Windows, Excel, Outlook, and PowerPoint are registered trademarks of Microsoft Corporation.

IBM, DB2, DB2 Universal Database, System i, System i5, System p, System p5, System x, System z, System z10, System z9, z10, z9, iSeries, pSeries, xSeries, zSeries, eServer, z/VM, z/OS, i5/OS, S/390, OS/390, OS/400, AS/400, S/390 Parallel Enterprise Server, PowerVM, Power Architecture, POWER6+, POWER6, POWER5+, POWER5, POWER, OpenPower, PowerPC, BatchPipes, BladeCenter, System Storage, GPFS, HACMP, RETAIN, DB2 Connect, RACF, Redbooks, OS/2, Parallel Sysplex, MVS/ESA, AIX, Intelligent Miner, WebSphere, Netfinity, Tivoli and Informix are trademarks or registered trademarks of IBM Corporation.

Linux is the registered trademark of Linus Torvalds in the U.S. and other countries.

Adobe, the Adobe logo, Acrobat, PostScript, and Reader are either trademarks or registered trademarks of Adobe Systems Incorporated in the United States and/or other countries.

Oracle and Java are registered trademarks of Oracle and/or its affiliates.

UNIX, X/Open, OSF/1, and Motif are registered trademarks of the Open Group.

Citrix, ICA, Program Neighborhood, MetaFrame, WinFrame, VideoFrame, and MultiWin are trademarks or registered trademarks of Citrix Systems, Inc.

HTML, XML, XHTML and W3C are trademarks or registered trademarks of W3C $^\circ$ , World Wide Web Consortium, Massachusetts Institute of Technology.

SAP, R/3, SAP NetWeaver, Duet, PartnerEdge, ByDesign, SAP BusinessObjects Explorer, StreamWork, and other SAP products and services mentioned herein as well as their respective logos are trademarks or registered trademarks of SAP AG in Germany and other countries.

Business Objects and the Business Objects logo, BusinessObjects, Crystal Reports, Crystal Decisions, Web Intelligence, Xcelsius, and other Business Objects products and services mentioned herein as well as their respective logos are trademarks or registered trademarks of Business Objects Software Ltd. Business Objects is an SAP company.

Sybase and Adaptive Server, iAnywhere, Sybase 365, SQL Anywhere, and other Sybase products and services mentioned herein as well as their respective logos are trademarks or registered trademarks of Sybase, Inc. Sybase is an SAP company.

All other product and service names mentioned are the trademarks of their respective companies. Data contained in this document serves informational purposes only. National product specifications may vary.

The information in this document is proprietary to SAP. No part of this document may be reproduced, copied, or transmitted in any form or for any purpose without the express prior written permission of SAP AG.